## **HOW TO JOIN HBPC THURSDAY INDIVIDUAL LEAGUE ON PICKLEBALL BRACKETS**

- **1.** Go to [https://pickleballbrackets.com/lgd.aspx?lid=f2096b83-b560-4fb7-a5de-](https://pickleballbrackets.com/lgd.aspx?lid=f2096b83-b560-4fb7-a5de-937574a6231f)[937574a6231f](https://pickleballbrackets.com/lgd.aspx?lid=f2096b83-b560-4fb7-a5de-937574a6231f)
- **2.** Click on the orange "Click to Register Session"

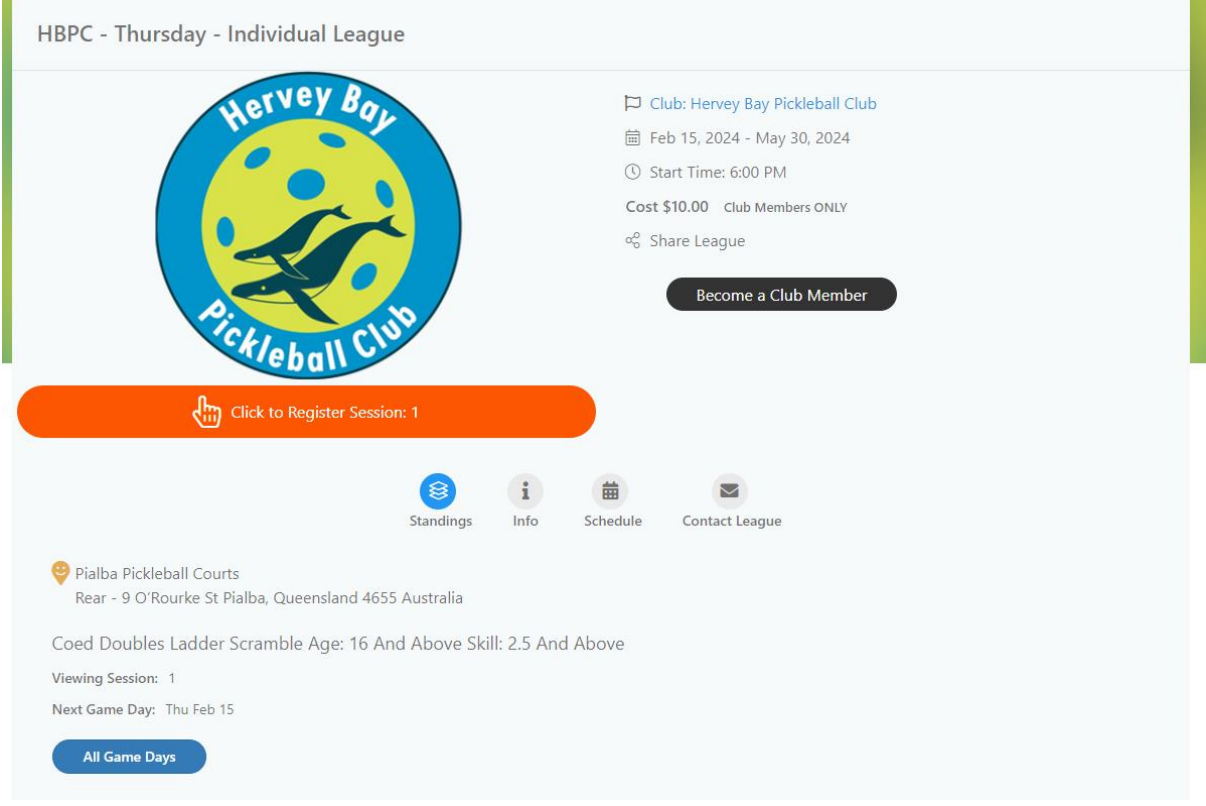

**3.** Enter email address used when creating Pickleball Brackets account and click get started

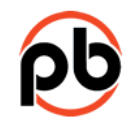

## Feature requires log in

Enter your email to log in OR sign up.

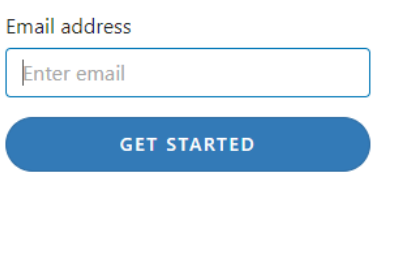

By signing up or logging in, I agree to PickleballBrackets.com's terms of service, privacy policy, and DMCA policy.

## **4.** Enter password and click Login

## Password

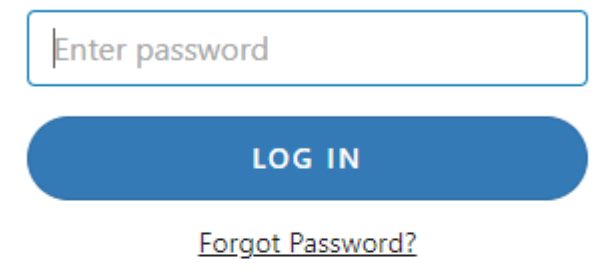

By signing up or logging in, I agree to PickleballBrackets.com's terms of service, privacy policy, and DMCA policy.

**5.** Once joined go to sessions and "OPT IN"